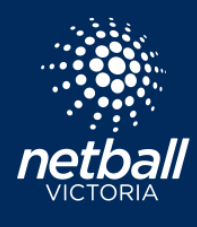

Competition organisers have the option to plug a device, (phone or tablet) into a PA or current buzzer system. The app will automatically run the buzzer for all games throughout the day.

The first step is to create a 'buzzer' profile. You might like to setup a new email address along the lines of [competitionbuzzer@gmail.com.](mailto:competitionbuzzer@gmail.com) You then add this profile as Manager to a team in each timeslot, or add the profile as Manager to all teams. This will ensure, if you regrade a team that is no longer in the timeslot you'll have it covered by being Manager for all teams.

Open the Netball Connect app and login with your buzzer profile. Click More > Buzzer. The screen displays one game in each timeslot. Plug the device into your PA system, and let the games begin. Be sure this device is dedicated to the buzzer and left untouched for the whole day.

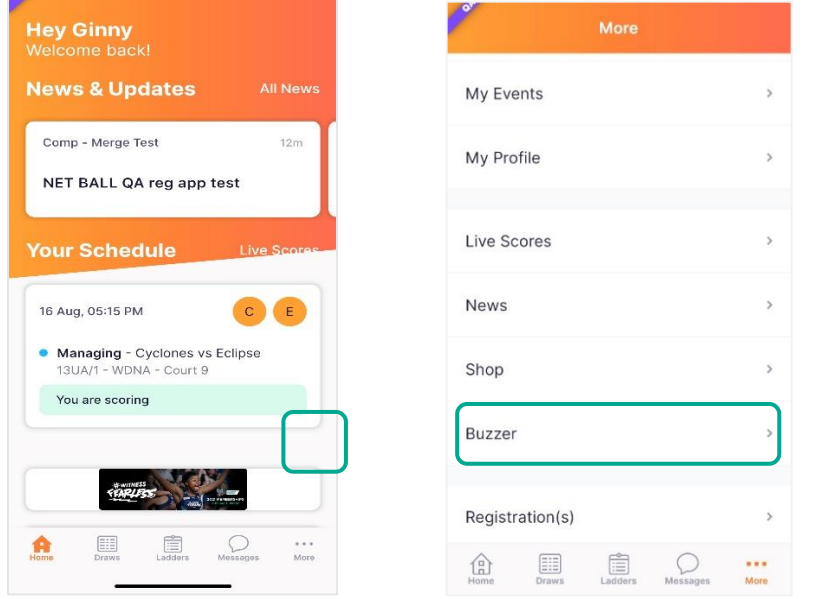

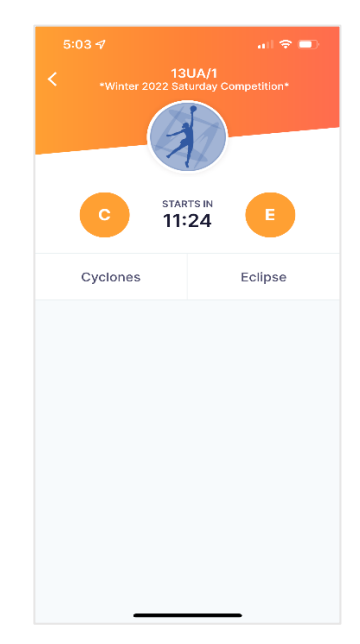